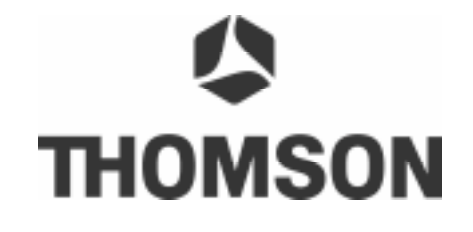

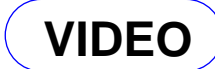

#### Brandt SABA **FERGUSON**

TELEFUNKEN

# THOMSON

**UPDATE OF THE SOFTWARE S5.09 MISE A JOUR DU SOFTWARE S5.04 AGGIORNAMENTO DEL SOFTWARE S5.09 ACTUALIZACIÓN DEL SOFTWARE S5.09** 

**DTH8640 - DTH8650** 

#### $\overline{\phantom{0}}$ **English**

### **Methode of upgrade :**

- 1 Unzip and burn a CDROM with the files "A4ZNEU\_S5.09.thm" and "update.ver".
- 2 After the CDROM loading, "FEM DISC" appears on the display.
- 3 The upgrade menu appears on the OSD.
- 4 Press PLAY key for start the software upgrading.
- 5 After the update, the CD tray open itself.
- 6 Remove the CDROM and close the tray.
- 7 Unplug and plug the power cord.
- 8 The software version can be checked on OSD by pressing button "REC" and "PLAY" on the set.

### **Français**

### **Méthode de mise à jour :**

- 1 Après avoir dé zipper le fichier, graver un CDROM avec les fichier " A4ZNEU\_S5.09" et "update.ver" obtenus.
- 2 Après chargement du CDROM de mise à jour, l'afficheur de l'appareil indique "THM DISC".
- 3 Un menu de mise à jour apparaît sur le téléviseur.
- 4 Appuyer sur PLAY pour démarrer la mise à jour.
- 5 Après la mise à jour, le tiroir CD s'ouvre automatiquement
- 6 Retirer le CDROM de mise à jour et fermer le tiroir CD.
- 7 Faire un reset secteur du produit.
- 8 Vous pouvez contrôler sur l'écran, la nouvelle version installée en appuyant sur les touches "REC" et "PLAY" de líappareil.

# **Italiano**

#### **Procedura aggiornamento :**

- 1 Scompattare e masterizzare un CD-ROM con i file "A4ZNEU\_S5.09.thm" e "update.ver".
- 2 Caricare il CD; sul display, dopo alcuni secondi, apparirà "FEM DISC".
- 3 Il menu di aggiornamento apparirà sullo schermo TV.
- 4 Premere il tasto "PLAY" per far iniziare la procedura di aggiornamento.
- 5 Il cassetto CD, terminato l'aggiornamento, si aprirà automaticamente.
- 6 Rimuovere il CD e chiudere il cassetto.
- 7 Scollegare e ricollegare la tensione di rete.
- 8 La versione di software si può controllare, via OSD, premendo i tasti del frontale "REC" & "PAY".

### **Español**

### **Método para la actualización :**

- 1 Descomprimir y grabar un CDROM con los archivos "A4ZNEU\_S5.09.thm" y "update.ver".
- 2 Introducir este CDROM y después de cargarse, aparecerá "FEM DISC" en el display.
- 3 En la pantalla de TV aparecerá el menú de actualización.
- 4 Pulsar la tecla PLAY para comenzar la actualización.
- 5 Al acabar la actualización, se abrirá la bandeja con el disco.
- 6 Retirar el CD y cerrar la bandeja.
- 7 Desenchufar el cable de red y vover a conectarlo, pasados un par de segundos.
- 8 La versión del software puede comprobarse en la pantalla del TV pulsando las teclas "REC" y "PLAY" del frontal.